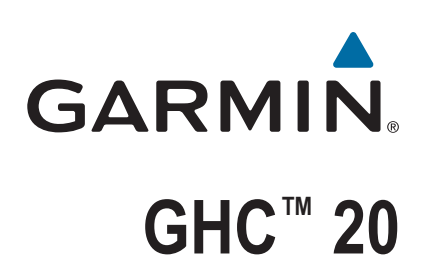

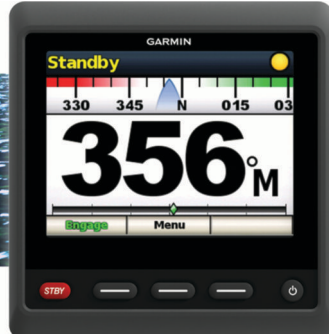

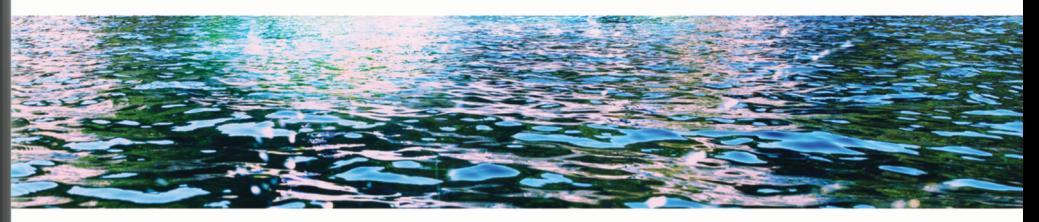

Käyttöopas

#### © 2013 Garmin Ltd. tai sen tytäryhtiöt

Kaikki oikeudet pidätetään. Tekijänoikeuslakien mukaisesti tätä opasta ei saa kopioida kokonaan tai osittain ilman Garmin kirjallista lupaa. Garmin pidättää oikeuden muuttaa tai parannella tuotteitaan sekä tehdä muutoksia tämän oppaan sisältöön ilman velvollisuutta ilmoittaa muutoksista tai parannuksista muille henkilöille tai organisaatioille. Osoitteessa [www.garmin.com](http://www.garmin.com) on uusimmat päivitykset ja lisätietoja tämän tuotteen käyttämisestä.

Garmin® ja Garmin logo ovat Garmin Ltd:n tai sen tytäryhtiöiden tavaramerkkejä, jotka on rekisteröity Yhdysvalloissa ja muissa maissa. GHC™ ja Shadow Drive™ ovat Garmin Ltd:n tai sen tytäryhtiöiden tavaramerkkejä. Näitä tavaramerkkejä ei saa käyttää ilman yhtiön Garmin nimenomaista lupaa.

NMEA®, NMEA 2000® ja NMEA 2000® logo ovat National Marine Electronics Associationin rekisteröityjä tavaramerkkejä.

## **Sisällysluettelo**

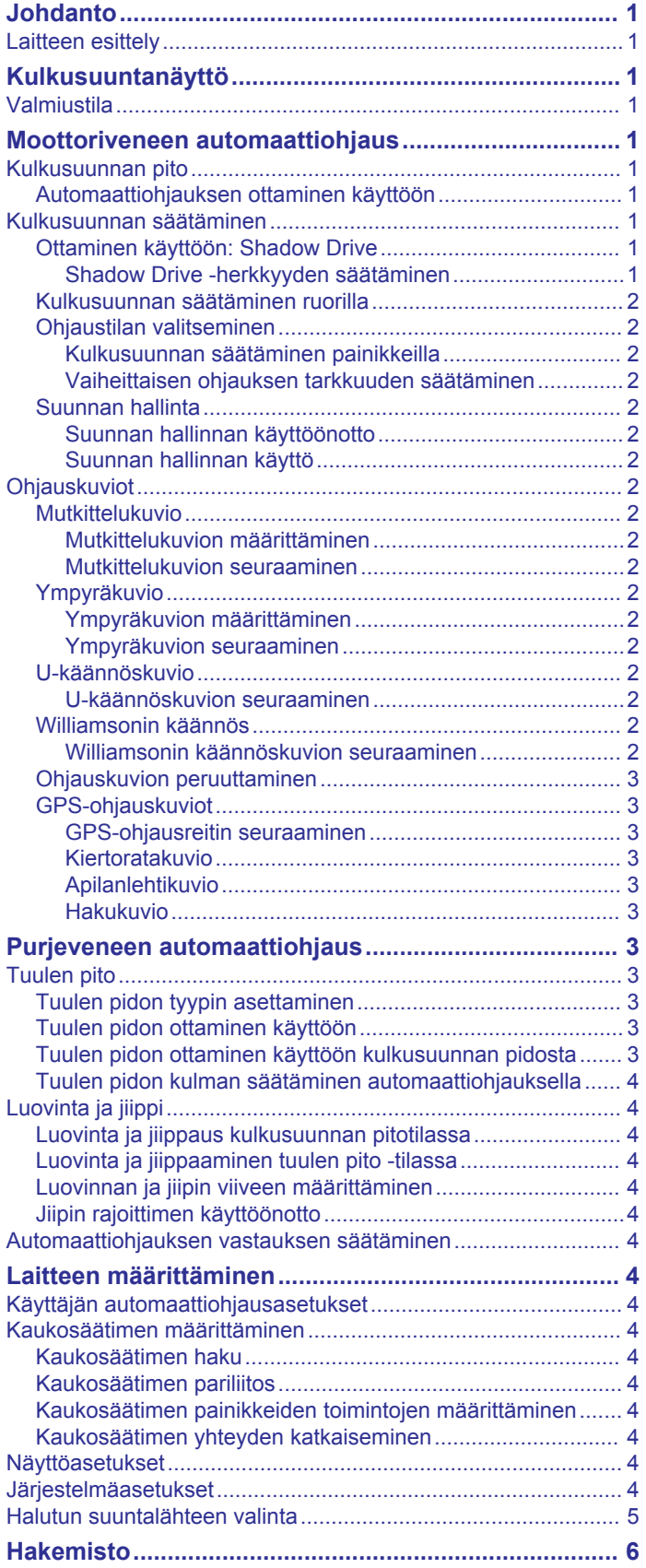

## **Johdanto**

#### **VAROITUS**

<span id="page-4-0"></span>Lue lisätietoja varoituksista ja muista tärkeistä seikoista laitteen mukana toimitetusta *Tärkeitä turvallisuus- ja tuotetietoja* oppaasta.

Olet vastuussa aluksen turvallisesta ja järkevästä käytöstä. Automaattiohjaus on työkalu, joka tehostaa veneen käyttöä. Se ei poista vastuutasi veneen turvallisesta käytöstä. Vältä navigoinnin vaaratilanteet äläkä jätä ruoria ilman valvontaa.

Olet vastuussa aluksen turvallisesta ja järkevästä käytöstä. Luotain on työkalu, joka näyttää, mitä veneen alapuolella on. Se ei poista vastuutasi tarkkailla veneen ympäristöä navigoidessasi.

Opettele käyttämään automaattiohjausta tyynessä ja esteettömässä avovedessä.

Ole varovainen, kun käytät automaattiohjausta lähellä vedessä olevia esteitä, kuten laitureita, paalutuksia ja muita veneitä.

Automaattiohjausjärjestelmä säätää veneen ohjausta jatkuvasti pysyvän kulkusuunnan säilyttämiseksi. Kulkusuunnan pitotoiminnon lisäksi järjestelmä mahdollistaa manuaalisen ohjauksen sekä useita automaattisia ohjaustoimintoja ja kuvioita.

Automaattiohjausta voi käyttää ohjausnäytön laitteella. Ohjausnäytön laitteella voi ottaa ohjauksen käyttöön, määrittää sen sekä ohjata ja mukauttaa sitä.

Lisätietoja asennuksesta on kunkin laitteen asennusohjeissa.

### **Laitteen esittely**

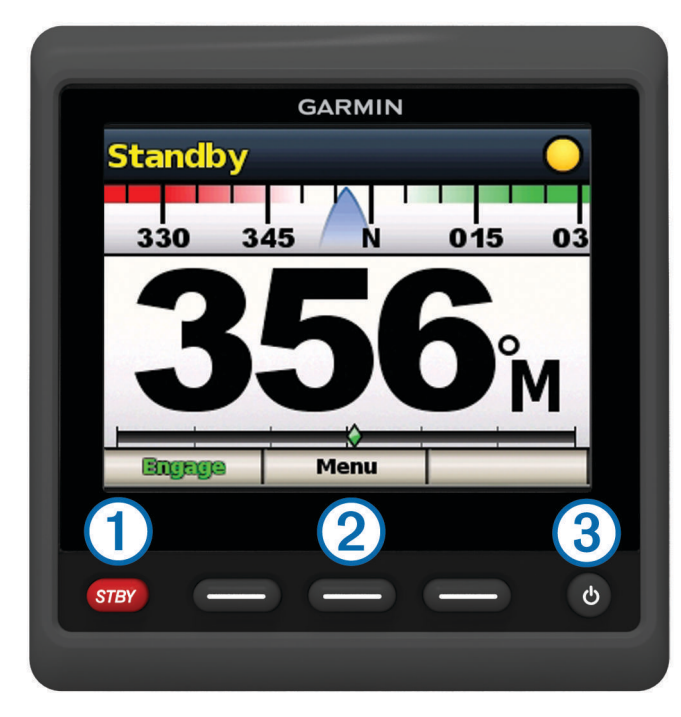

Valitsemalla tämän voit asettaa automaattiohjauksen valmiustilaan ja palata kulkusuuntanäyttöön.

 $\circled{2}$ Valitsemalla tämän voit avata valikon tai käyttää painikkeen yläpuolella näkyvää toimintoa.

 $\circled{3}$ Valitsemalla tämän voit avata näyttöasetusvalikon.

Voit säätää taustavaloa painamalla painiketta kaksi kertaa.

# Sammuta laite painamalla painiketta pitkään.

## **Kulkusuuntanäyttö**

Kulkusuuntanäytössä näkyy automaattiohjauksen tila.

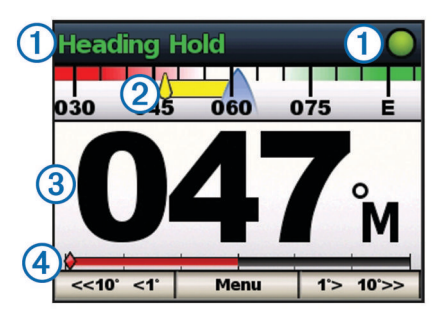

Automaattiohjauksen tila / automaattiohjauksen tilailmaisin. ⋒ Standby-teksti ja automaattiohjauksen tilailmaisin näkyvät keltaisena, kun laite on valmiustilassa. Heading Hold -teksti ja automaattiohjauksen tilailmaisin näkyvät vihreänä, kun laite on kulkusuunnan pitotilassa.  $\overline{c}$ Kulkusuuntatrendin ilmaisin.

- $\circled{3}$ Todellinen kulkusuunta (valmiustilassa)
- Aiottu kulkusuunta (kun automaattiohjaus on käytössä)
- $\overline{A}$ Peräsimen asennon ilmaisin (toiminto on käytettävissä ainoastaan, kun peräsinanturi on liitetty.)

### **Valmiustila**

### **HUOMIO**

Automaattiohjaus ei ohjaa venettä valmiustilassa. Vastaat ruoriohjauksesta, kun automaattiohjaus on valmiustilassa.

Valmiustilassa voit ottaa automaattiohjauksen käyttöön ja muuttaa asetuksia.

Standby-teksti näkyy keltaisena ja keltainen merkkivalo näkyy näytön oikeassa yläkulmassa, kun laite on valmiustilassa.

## **Moottoriveneen automaattiohjaus**

### **Kulkusuunnan pito**

Ottamalla käyttöön automaattiohjauksen kulkusuunnan pitotoiminnon voit säilyttää nykyisen kulkusuunnan koskematta ruoriin.

### **Automaattiohjauksen ottaminen käyttöön**

Kun otat automaattiohjauksen käyttöön, se ottaa ruorin hallintaansa ja ohjaa venettä kulkusuunnan säilyttämiseksi.

Valitse kulkusuuntanäytössä **Käytä**.

Heading Hold -teksti näkyy vihreänä kulkusuuntanäytön yläreunassa ja vihreä kuvake näkyy näytön oikeassa yläkulmassa, kun laite on kulkusuunnan pitotilassa. Aiottu kulkusuunta näkyy kulkusuuntanäytön keskellä.

### **Kulkusuunnan säätäminen**

Kun automaattiohjaus on käytössä, voit muuttaa kulkusuuntaa ohjausnäytön painikkeilla tai käyttämällä ruoria, jos automaattiohjaus sisältää Shadow Drive™ tekniikkaa.

### **Ottaminen käyttöön: Shadow Drive**

**HUOMAUTUS:** Shadow Drive on tarkoitettu käytettäväksi ainoastaan moottoriveneissä, joissa on pintaliuku- tai uppoumarunko.

Valitse **Valikko** > **Asetukset** > **Käytt. autom.ohjauksen määr.** > **Shadow Drive**.

#### *Shadow Drive -herkkyyden säätäminen*

Valitse **Valikko** > **Asetukset** > **Käytt. autom.ohjauksen määr.** > **Shadow Drive -herkkyys**.

### <span id="page-5-0"></span>**Kulkusuunnan säätäminen ruorilla**

**HUOMAUTUS:** Shadow Drive ominaisuus on otettava käyttöön, ennen kuin kulkusuuntaa voi säätää ruorilla (*[Ottaminen](#page-4-0)  [käyttöön: Shadow Drive](#page-4-0)*, sivu 1).

Kun automaattiohjaus on käytössä, ohjaa venettä manuaalisesti.

Automaattiohjaus aktivoi Shadow Drive tilan.

Kun vapautat ruorin ja säilytät tietyn kulkusuunnan manuaalisesti muutaman sekunnin ajan, automaattiohjaus jatkaa kulkusuunnan pitoa uuteen kulkusuuntaan. Kulkusuuntatrendin ilmaisin tulee näkyviin ja automaattiohjauksen tilailmaisin muuttuu vihreäksi, mikä osoittaa, että vene on automaattiohjauksen hallinnassa.

#### **Ohjaustilan valitseminen**

Peräsinohjaustilassa vene kääntyy 1 astetta kerralla, kun valitset painikkeen.

Vaiheittaisessa ohjaustilassa vene kääntyy 10 astetta kerralla. Vaiheittaisen ohjaustilan vaiheita voi mukauttaa (*Vaiheittaisen ohjauksen tarkkuuden säätäminen*, sivu 2).

- **1** Valitse **Valikko**.
- **2** Valitsemalla **Ohjaustila** voit vaihdella peräsinohjaustilan ja vaiheittaisen ohjaustilan välillä.

**HUOMAUTUS:** peräsinohjaustila on tarkoitettu käytettäväksi ainoastaan moottoriveneissä, joissa on pintaliuku- tai uppoumarunko.

#### *Kulkusuunnan säätäminen painikkeilla*

Ota automaattiohjaus käyttöön, jotta voit ohjata venettä ohjausnäytön alareunan painikkeista.

- Käytä peräsinohjaustilaa valitsemalla  $\blacklozenge$  tai  $\blacktriangleright$ .
- **HUOMAUTUS:** peräsinohjaustila on tarkoitettu käytettäväksi ainoastaan moottoriveneissä, joissa on pintaliuku- tai uppoumarunko.
- Käytä vaiheittaista ohjaustilaa painamalla **1°> 10°>>** tai **<<10° <1°**-painiketta pitkään.

#### *Vaiheittaisen ohjauksen tarkkuuden säätäminen*

- **1** Valitse **Valikko** > **Ohjaustila** > **Vaih. käänn. koko**.
- 2 Valitse  $\triangle$  tai  $\blacktriangleright$ .
- **3** Valitse **Valmis**.

#### **Suunnan hallinta**

Suunnan hallinta ilmoittaa automaattiohjaukselle veneen liikkumissuunnan (eteen- vai taaksepäin) ohjausnäytön avulla.

#### *Suunnan hallinnan käyttöönotto*

- **1** Valitse **Valikko** > **Asetukset** > **Käytt. autom.ohjauksen määr.** > **Suunnan hallinta**.
- **2** Valitse **Käytössä**.

#### *Suunnan hallinnan käyttö*

Suunnan hallinnan käyttö edellyttää suunnan hallintatoiminnon käyttöönottoa (*Suunnan hallinnan käyttöönotto*, sivu 2).

Kun liikut valmiustilassa, valitse **Suunta**.

näkyy oikeassa yläkulmassa.

### **Ohjauskuviot**

#### **VAROITUS**

Vastaat veneen turvallisesta toiminnasta. Älä aloita kuviota, ennen kuin olet varma, että vesi on esteetön.

Automaattiohjaus voi ohjata venettä esimääritettyjen kalastuskuvioiden muodossa ja tehdä myös muita erityisliikkeitä, kuten U-käännöksiä ja Williamsonin käännöksiä.

Kuvio-ohjaus ei perustu GPS-toimintoon, ja sitä voi käyttää, vaikka automaattiohjaukseen ei ole liitetty GPS-laitetta.

#### **Mutkittelukuvio**

Mutkittelukuvio ohjaa venettä paapuurista tyyrpuuriin ja takaisin tietyn ajan kuluessa ja tietyssä kulmassa nykyiseen kulkusuuntaan.

#### *Mutkittelukuvion määrittäminen*

Voit muuttaa mutkittelukuvion laajuutta ja jaksoa. Oletusarvot ovat 30° ja 1,5 minuuttia.

- **1** Valitse **Valikko** > **Kuvio-ohjaus** > **Mutkittelu** > **Asetukset** > **Mutkittelun laajuus**.
- **2** Määritä laajuus 5 asteen tarkkuudella valitsemalla ♠ tai ♦.
- **3** Valitse **Valmis**.
- **4** Valitse **Asetukset** > **Mutkittelun jakso**.
- **5** Määritä jakso valitsemalla ♠ tai ♦.
- **6** Valitse **Valmis**.

#### *Mutkittelukuvion seuraaminen*

Valitse **Valikko** > **Kuvio-ohjaus** > **Mutkittelu** > **Käytä**.

#### **Ympyräkuvio**

Ympyräkuvio ohjaa venettä jatkuvassa ympyrässä tiettyyn suuntaan ja tietyin väliajoin.

#### *Ympyräkuvion määrittäminen*

- **1** Valitse **Valikko** > **Kuvio-ohjaus** > **Ympyrät** > **Aika**.
- **2** Määritä aika valitsemalla ♠ tai ♦.
- **3** Valitse **Valmis**.

#### *Ympyräkuvion seuraaminen*

- **1** Valitse **Valikko** > **Kuvio-ohjaus** > **Ympyrät** > **Käytä**.
- **2** Valitse vaihtoehto:
	- Aloita käännös myötäpäivään valitsemalla .
	- $\bullet$  Aloita käännös vastapäivään valitsemalla $\spadesuit$ .

#### **U-käännöskuvio**

U-käännöskuvio kääntää venettä 180° ja säilyttää uuden kulkusuunnan. U-käännöskuviota ei voi säätää asetuksilla.

#### *U-käännöskuvion seuraaminen*

#### **1** Valitse **Valikko** > **Kuvio-ohjaus** > **U-käännös** > **Käytä**.

- **2** Valitse vaihtoehto:
	- $\bullet$  Aloita käännös tyyrpuuriin valitsemalla  $\Rightarrow$ .
	- $\cdot$  Aloita käännös paapuuriin valitsemalla  $\leftarrow$ .

#### **Williamsonin käännös**

Williamsonin käännöskuvio kääntää venettä ympäri siten, että se osuu Williamsonin käännöskuvion aloituskohtaan.

Williamsonin käännöskuviota ei voi säätää asetuksilla.

Williamsonin käännöskuviota voi käyttää mies yli laidan tilanteissa.

#### *Williamsonin käännöskuvion seuraaminen*

#### **VAROITUS**

Williamsonin käännöskuvio ei määrity GPS-toiminnolla, ja tuuli, virtaukset ja nopeus vaikuttavat siihen. Valmistaudu säätämään kaasua ja tarttumaan ruoriin, jotta et vahingoita vedessä olevaa henkilöä.

#### **HUOMIO**

Veneen nopeuden on oltava pintaliukunopeutta pienempi, kun tätä kuviota käytetään.

- **1** Valitse **Valikko** > **Kuvio-ohjaus** > **Williamsonin käännös** > **Käytä**.
- **2** Valitse vaihtoehto:
	- Aloita käännös tyyrpuuriin valitsemalla  $\rightarrow$ .
	- Aloita käännös paapuuriin valitsemalla .

### <span id="page-6-0"></span>**Ohjauskuvion peruuttaminen**

• Ohjaa venettä itse. **HUOMAUTUS:** Shadow Drive ominaisuuden on oltava käytössä, jotta ohjauskuvion voi peruuttaa ohjaamalla venettä itse.

- Peruuta kuvio peräsinohjaustilassa valitsemalla  $\blacklozenge$  tai  $\blacktriangleright$ .
- Peruuta kuvio vaiheittaisessa ohjaustilassa valitsemalla **<<10° <1°** tai **1°> 10°>>**.
- Valitse **Valmiustila**.

#### **GPS-ohjauskuviot**

#### **VAROITUS**

Vastaat veneen turvallisesta toiminnasta. Älä aloita GPSkuviota, ennen kuin olet varma, että vesi on esteetön.

#### **HUOMIO**

Garmin® suosittelee käyttämään Seuraa reittiä -toimintoa vain moottorilla ajettaessa. Seuraa reittiä -toiminnon käyttäminen purjehtiessa voi aiheuttaa odottamattomia jiippejä ja vaurioittaa purjevenettä. Valvomattomat purjeet ja rikit voivat vaurioitua tai aiheuttaa vammoja miehistölle tai matkustajille odottamattoman jiipin aikana.

**HUOMAUTUS:** automaattiohjauksen on oltava yhteydessä NMEA 2000® tai NMEA® 0183 yhteensopivaan karttaplotteriin, jotta GPS-ohjauskuviota voi seurata.

Automaattiohjaus voi ohjata venettä GPS-laitteen määrittämää reittiä tai GPS-sijaintiin (reittipisteeseen) perustuvien esimääritettyjen kuvioiden mukaan. GPS-ohjaukseen tarvitaan yhteensopiva GPS-laite, joka on yhteydessä

automaattiohjaukseen NMEA 2000 tai NMEA 0183 tekniikalla. GPS-ohjauskuviot perustuvat GPS-reittipisteeseen, johon navigoit aktiivisesti valinnaisen GPS-laitteen avulla. Tätä reittipistettä kutsutaan aktiiviseksi reittipisteeksi.

#### *GPS-ohjausreitin seuraaminen*

Automaattiohjaus voi ohjata venettä yhteensopivassa GPSlaitteessa määritetyn reitin mukaan.

- **1** Luo reitti ja navigoi sitä GPS-laitteessa.
- **2** Valitse **Valikko** > **GPS-ohjaus** > **Seuraa reittiä**.

#### *Kiertoratakuvio*

Kiertoratakuvio ohjaa venettä jatkuvassa ympyrässä aktiivisen reittipisteen ympärillä. Ympyrän koko määräytyy sen mukaan, miten kaukana aktiivisesta reittipisteestä olet, kun aloitat kiertoratakuvion.

#### **Kiertoratakuvion seuraaminen**

- **1** Valitse **Valikko** > **GPS-ohjaus** > **Kiertorata** > **Käytä**.
- **2** Valitse vaihtoehto:
- Aloita käännös myötäpäivään valitsemalla .
	- Aloita käännös vastapäivään valitsemalla .

#### *Apilanlehtikuvio*

Apilanlehtikuvio ohjaa veneen ohittamaan aktiivisen reittipisteen toistuvasti. Kun aloitat apilanlehtikuvion, automaattiohjaus ohjaa veneen aktiivista reittipistettä kohti ja aloittaa apilanlehtikuvion.

#### **Apilanlehtikuvion määrittäminen**

Voit säätää etäisyyttä siihen reittipisteeseen, jossa automaattiohjaus kääntää veneen ohittamaan reittipisteen seuraavan kerran. Oletusasetus kääntää venettä 300 metrin (1000 jalan) päässä aktiivisesta reittipisteestä.

reittipisteen ja sen sijainnin välissä, jossa automaattiohjaus kääntää venettä

- **1** Valitse **Valikko** > **GPS-ohjaus** > **Apilanlehti** > **Pituus**.
- 2 Määritä alue valitsemalla  $\triangle$  tai  $\blacktriangleright$ .
- **3** Valitse **Valmis**.

#### **Apilanlehtikuvion seuraaminen**

**1** Valitse **Valikko** > **GPS-ohjaus** > **Apilanlehti** > **Käytä**.

- **2** Valitse vaihtoehto:
	- Aloita käännös tyyrpuuriin valitsemalla .
	- Aloita käännös paapuuriin valitsemalla  $\leftarrow$ .

#### *Hakukuvio*

Hakukuvio ohjaa venettä suurenevissa ympyröissä ulospäin aktiivisesta reittipisteestä spiraalina. Kun aloitat hakukuvion, automaattiohjaus ohjaa veneen aktiiviseen reittipisteeseen ja aloittaa kuvion.

#### **Hakukuvion määrittäminen**

Voit säätää spiraalin yksittäisten ympyröiden välimatkaa. Ympyröiden oletusväli on 20 m (50 jalkaa).

- **1** Valitse **Valikko** > **GPS-ohjaus** > **Haku** > **Väli**.
- **2** Määritä etäisyys valitsemalla ♠ tai ♦.
- **3** Valitse **Valmis**.

#### **Hakukuvion seuraaminen**

**1** Valitse **Valikko** > **GPS-ohjaus** > **Haku** > **Käytä**.

- **2** Valitse vaihtoehto:
	- Aloita käännös tyyrpuuriin valitsemalla .
	- Aloita käännös paapuuriin valitsemalla  $\leftarrow$

## **Purjeveneen automaattiohjaus**

#### **HUOMIO**

Kun automaattiohjaus on käytössä, se ohjaa ainoastaan peräsintä. Veneen miehistö vastaa purjeista, kun automaattiohjaus on käytössä.

Automaattiohjausta voi käyttää sekä kulkusuunnan että tuulen pitoon. Automaattiohjauksella voi myös ohjata peräsintä luovinnan ja jiippaamisen yhteydessä.

### **Tuulen pito**

Automaattiohjauksen voi määrittää säilyttämään tietty suuntima suhteessa tuulen nykyiseen kulmaan. Laitteen on oltava yhteydessä NMEA 2000 tai NMEA 0183 yhteensopivaan tuulianturiin, jotta tuulen pito tai tuuliperustainen luovinta taikka jiippaus onnistuu.

#### **Tuulen pidon tyypin asettaminen**

Ennen kuin tuulen pidon voi ottaa käyttöön, automaattiohjaukseen on liitettävä NMEA 2000 tai NMEA 0183 tuulianturi.

Tietoa automaattiohjauksen lisäasetusten määrittämisestä on automaattiohjausjärjestelmän mukana toimitetuissa asennusohjeissa.

- **1** Valitse **Valikko** > **Asetukset** > **Käytt. autom.ohjauksen määr.** > **Tuulen pidon tyyppi**.
- **2** Valitse **Suhteell.** tai **Tosi**.

#### **Tuulen pidon ottaminen käyttöön**

Ennen kuin tuulen pidon voi ottaa käyttöön,

automaattiohjaukseen on liitettävä NMEA 2000 tai NMEA 0183 tuulianturi.

Kun automaattiohjaus on valmiustilassa, valitse **Tuulen pito**.

#### **Tuulen pidon ottaminen käyttöön kulkusuunnan pidosta**

Ennen kuin tuulen pidon voi ottaa käyttöön,

automaattiohjaukseen on liitettävä NMEA 2000 tai NMEA 0183 tuulianturi.

Kun kulkusuunnan pito on käytössä, valitse **Valikko** > **Tuulen pito**.

#### <span id="page-7-0"></span>**Tuulen pidon kulman säätäminen automaattiohjauksella**

Voit säätää tuulen pidon kulmaa automaattiohjauksella, kun tuulen pito on käytössä.

- Voit säätää tuulen pidon kulmaa yhden asteen tarkkuudella valitsemalla **<<10° <1°** tai **1°> 10°>>**.
- Voit säätää tuulen pidon kulmaa 10 asteen tarkkuudella painamalla pitkään **<<10° <1°** tai **1°> 10°>>**.

## **Luovinta ja jiippi**

Voit asettaa automaattiohjauksen tekemään luovinta- tai jiippitoiminnon, kun kulkusuunnan tai tuulen pito on käytössä.

#### **Luovinta ja jiippaus kulkusuunnan pitotilassa**

- **1** Ota kulkusuunnan pito käyttöön (*[Automaattiohjauksen](#page-4-0)  [ottaminen käyttöön](#page-4-0)*, sivu 1).
- **2** Valitse **Valikko** > **Luovinta/jiippi**.
- **3** Valitse suunta valitsemalla  $\leftarrow$  tai  $\rightarrow$ .

Automaattiohjaus ohjaa venettä tekemällä luovinnan tai jiipin, ja Tacking-teksti näkyy kulkusuuntanäytössä, kunnes ohjausliike on valmis.

### **Luovinta ja jiippaaminen tuulen pito -tilassa**

Tuulen pidon käyttöönotto edellyttää tuulianturin asentamista.

- **1** Ota tuulen pito käyttöön (*[Tuulen pidon ottaminen käyttöön](#page-6-0)*, [sivu 3\)](#page-6-0).
- **2** Valitse **Valikko** > **Luovinta/jiippi**.
- **3** Valitse **Luov.** tai **Jiippi**.

Automaattiohjaus ohjaa venettä tekemällä luovin ja jiipin, ja tiedot luovin tai jiipin edistymisestä näkyvät näytössä.

### **Luovinnan ja jiipin viiveen määrittäminen**

Luovinnan ja jiipin viiveen avulla voit lykätä luovinnan ja jiipin ohjausta, kun olet aloittanut ohjausliikkeen.

- **1** Valitse **Valikko** > **Asetukset** > **Käytt. autom.ohjauksen määr.** > **Purjehdusmääritykset** > **Luovinnan/jiipin viive**.
- **2** Määritä viiveen pituus.
- **3** Valitse tarvittaessa **Valmis**.

### **Jiipin rajoittimen käyttöönotto**

**HUOMAUTUS:** jiipin rajoitin ei estä jiipin manuaalista suorittamista ruorilla tai vaiheittaisella ohjauksella.

Jiipin rajoitin estää automaattiohjausta suorittamasta jiippiä.

- **1** Valitse **Valikko** > **Asetukset** > **Käytt. autom.ohjauksen määr.** > **Purjehdusmääritykset** > **Jiipin rajoitin**.
- **2** Valitse **Käytössä**.

### **Automaattiohjauksen vastauksen säätäminen**

Purjehdusvenetilassa voit säätää peräsimen herkkyyttä nopeasti tuuliolosuhteiden mukaan Reagointi-asetuksella.

- **1** Valitse automaattiohjausnäytössä **Valikko** > **Reagointi**.
- **2** Säädä peräsimen vastausta.

Jos haluat, että peräsin reagoi herkemmin ja nopeammin, lisää arvoa. Jos peräsin liikkuu liikaa, vähennä arvoa.

## **Laitteen määrittäminen**

### **Käyttäjän automaattiohjausasetukset**

Valitse **Valikko** > **Asetukset** > **Käytt. autom.ohjauksen määr.**.

**Virrankäyttötila**: määrittää laitteen virrankäyttötilaksi normaalin tilan tai säästötilan. Virransäästötilassa voit määrittää, miten suurta prosenttiosuutta virrasta käytetään automaattiohjaukseen.

**Virransäästö**: automaattiohjauksen voimakkuuden hallinta. Automaattiohjaus tekee tavallista vähemmän säätöjä virransäästötilassa.

**Tuulirajoitin**: hidastaa kääntymisnopeutta, kun tuulen suunta lähestyy perää, kun laite on purjehdusvenetilassa jiipin aikana. Jos kääntymisnopeus on liian hidas, vähennä tätä arvoa. Jos kääntymisnopeus on liian nopea, lisää tätä arvoa.

### **Kaukosäätimen määrittäminen**

**HUOMAUTUS:** Garmin quatix® kellon voi määrittää käytettäväksi ohjausnäytön kaukosäätimenä. Lisätietoja on kellon mukana toimitetuissa ohjeissa.

Ohjausnäyttöön voi yhdistää yhden valinnaisen kaukosäätimen. Valitse **Valikko** > **Asetukset** > **Etäkäyttö**.

#### **Kaukosäätimen haku**

Valitse **Valikko** > **Asetukset** > **Etäkäyttö** > **Hae kaukosäädintä**.

#### **Kaukosäätimen pariliitos**

- **1** Hae kaukosäädintä (*Kaukosäätimen haku*, sivu 4).
- **2** Aloita kaukosäätimen pariliitos kyseisen lisävarusteen mukana toimitettujen ohjeiden mukaisesti. Ohjausnäytössä näkyy ilmoitus, kun kaukosäätimen pariliitos on valmis.
- **3** Valitse **Yhdistä**.

#### **Kaukosäätimen painikkeiden toimintojen määrittäminen**

#### **HUOMIO**

Jos määrität kaukosäätimen painikkeeseen kuvion, muista että olet vastuussa veneen turvallisesta käytöstä. Älä aloita kuviota, ennen kuin olet varma, että vesi on esteetön.

**HUOMAUTUS:** jos määrität kaukosäätimen painikkeeseen suunnanhallintatoiminnon, automaattiohjauksen on oltava valmiustilassa, jotta suuntaa voi vaihtaa (eteen- tai taaksepäin).

- **1** Valitse **Valikko** > **Asetukset** > **Etäkäyttö**.
- **2** Valitse kaukosäätimen painike, johon haluat määrittää toiminnon.
- **3** Valitse painikkeen toiminto.
- **4** Toista tarvittaessa vaiheita 2 ja 3 muiden painikkeiden yhteydessä.

#### **Kaukosäätimen yhteyden katkaiseminen**

- **1** Valitse **Valikko** > **Asetukset** > **Etäkäyttö**.
- **2** Valitse **Katkaise etäyhteys**.

### **Näyttöasetukset**

#### Valitse **Valikko** > **Asetukset** > **Näyttö**.

**Väritila**: määrittää laitteen käyttämään päivä- tai yövärejä.

- **Määritä värit**: Kunkin väritilan värien määrittäminen. Päiväväritilaa varten voi valita täydet värit tai jyrkän kontrastin. Yöväritilaa varten voi valita täydet värit, punaisen ja mustan tai vihreän ja mustan.
- **Taustavalo**: määrittää taustavalon kirkkauden.
- **Verkkojako**: voit jakaa väritilan, värien määrityksen ja taustavaloasetukset NMEA 2000 verkossa olevien laitteiden kanssa.

### **Järjestelmäasetukset**

Valitse **Valikko** > **Asetukset** > **Järjestelmä**.

**Yksikkö**: mittayksiköiden määrittäminen.

**Kulkusuunta**: määrittää kulkusuuntatietojen laskennassa käytetyn viittauksen.

- <span id="page-8-0"></span>**Eranto**: säätää erannon todellisesta pohjoisesta. Tämä asetus on käytettävissä ainoastaan, kun kulkusuunnaksi on asetettu Tosi.
- **Hälytin**: määrittää, kuuluuko laitteesta äänimerkkejä ja milloin niitä kuuluu.
- **Autom. käynnistys**: mahdollistaa laitteen automaattisen käynnistymisen, kun NMEA 2000 verkko käynnistyy.
- **GHC:n pienen jännitteen hälytys**: Hälytys kuuluu, kun laitteeseen liitetyn virtalähteen jännite laskee tietyn tason alapuolelle.
- **Tekstin kieli**: näyttökielen määritys.
- **Käyttötila**: voit määrittää käyttötilan normaaliksi tilaksi tai myymäläesittelytilaksi.
- **Järjestelmätiedot**: näyttää ohjelmiston tiedot.
- **Tehdasasetukset**: palauttaa laitteen tehdasasetukset.

### **Halutun suuntalähteen valinta**

Jos verkossa on useita suuntalähteitä, voit valita niistä ensisijaisen. Lähde voi olla yhteensopiva GPS-kompassi tai magneettinen ohjaussuunnan anturi.

#### *HUOMAUTUS*

Saat parhaan tuloksen käyttämällä suuntalähteenä Garmin anturia. Kolmannen osapuolen valmistajan GPS-kompassin käyttö saattaa aiheuttaa tietojen toimitusvirheitä ja liiallisia viiveitä. Automaattiohjaus tarvitsee ajantasaisia tietoja, ja siksi sen kanssa ei voi usein käyttää kolmannen osapuolen GPSkompassitietoja GPS-sijaintia tai nopeutta varten. Jos käytetään kolmannen osapuolen GPS-kompassia, automaattiohjaus ilmoittaa todennäköisesti ajoittain navigointitietojen ja nopeuslähteen menetyksestä.

- **1** Valitse **Valikko** > **Asetukset** > **Halutut lähteet** > **Suuntalähde**
- **2** Valitse lähde.

Jos valittu suuntalähde ei ole käytettävissä, automaattiohjausnäytössä ei näy tietoja. Valitse mahdollisuuksien mukaan jokin toinen suuntalähde.

## **Hakemisto**

#### <span id="page-9-0"></span>**A**

apilanlehti **[3](#page-6-0)** apilanlehtikuvio **[3](#page-6-0)** asetukset **[4](#page-7-0)** automaattiohjaus **[1](#page-4-0), [4](#page-7-0)**

### **G**

GPS-ohjaus **[3](#page-6-0)**

### **H**

hakukuvio **[3](#page-6-0)** haluttu tietolähde **[5](#page-8-0)**

#### **J**

jiippaaminen. **[4](#page-7-0)** . *Katso* luovinta ja jiippaus *Katso myös* luovinta ja jiippaus järjestelmä, järjestelmätiedot **[4](#page-7-0)**

#### **K**

kaukosäädin **[4](#page-7-0)** pariliitos **[4](#page-7-0)** yhteyden katkaiseminen **[4](#page-7-0)** kaukosäädinhaku **[4](#page-7-0)** kiertoratakuvio **[3](#page-6-0)** kulkusuunta **[1](#page-4-0), [2](#page-5-0)** kulkusuunnan pito **[1](#page-4-0)** Shadow Drive **[2](#page-5-0)** säätäminen **[2](#page-5-0)** kuvio-ohjaus **[2](#page-5-0), [3](#page-6-0)** mutkittelukuvio **[2](#page-5-0)** u-käännöskuvio **[2](#page-5-0)** Williamsonin käännös **[2](#page-5-0)** Williamsonin käännöskuvio **[2](#page-5-0)** ympyräkuvio **[2](#page-5-0)**

### **L**

luovinta ja jiippaus **[4](#page-7-0)** kulkusuunnan pito **[4](#page-7-0)** tuulen pito **[3](#page-6-0)**

### **N**

näyttöasetukset **[4](#page-7-0)**

#### **O**

ohjaustila, valitseminen **[2](#page-5-0)**

### **P**

purjehdus **[4](#page-7-0)**

### **S**

Shadow Drive herkkyys **[1](#page-4-0)** ottaminen käyttöön **[1](#page-4-0)** suunnan hallinta [2,](#page-5-0)[4](#page-7-0) suunta, kulkusuunnan pito **[3](#page-6-0)**

#### **T**

tuulen pito **[3](#page-6-0), [4](#page-7-0)** säätäminen **[4](#page-7-0)**

### **V**

vaiheittainen ohjaustila, vaiheittaisen käännöksen koko **[2](#page-5-0)** valmiustila **[1](#page-4-0)** virrankäyttötilavirransäästö **[4](#page-7-0)**

# support.garmin.com

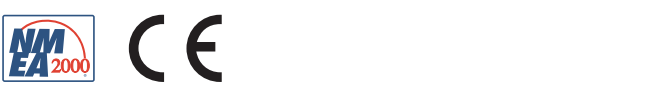